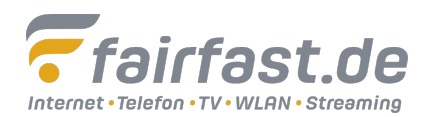

## *Automatischer Sendersuchlauf Samsung TV-Geräte*

Wichtig: Bitte beachten Sie, dass die aktuelle Senderliste bei einem neuen Sendersuchlauf gelöscht wird.

- 1. Drücken Sie die MENU-Taste Ihrer Fernbedienung und wählen Sie die Menü-Punkte in dieser Reihenfolge: "Senderempfang - Autom. Sendersuchlauf -Autom. Sendersuchlauf – Start"
- 2. Bestätigen Sie TV-Empfang und wählen Sie die Empfangsart Kabel aus.
- 3. Geben Sie die restliche Suchlaufparameter an (Stellen Sie den Sendertyp in jedem Fall auf Digital ein.)
- 4. Mit SCAN bestätigen und die Sendersuche wird gestartet.
- 5. Bestätigen Sie nach dem Suchlauf mit Schließen.

Weitere Informationen erhalten Sie auch auf den Seiten des Herstellers. Für diese weiterführenden Links übernehmen wir keine Haftung.

Samsung TV älteres Modell:

https://www.samsung.com/de/support/smart-tv-sender-suchen/#manual\_older\_tv

Samsung Smart TV

https://www.samsung.com/de/support/smart-tv-sender-suchen/